# **Development**

#### **Environment**

### **Access the ASL-Cluster - Linux**

#### • **From a Linux-Desktop**

- –— open console
- – $-$  ssh -X username@asl73x.acc.gsi.de (x = 0.. 4 )
- ( If a full remote-desktop is needed, you can use the XDMCP-client of your choice )

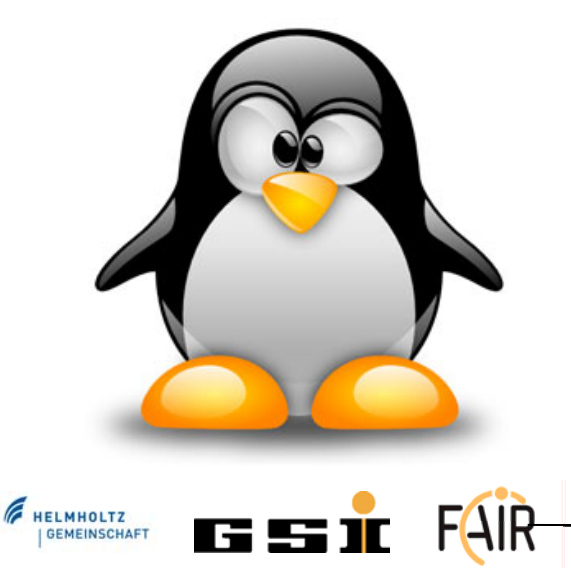

# **Install XWin-32**

• **XP**

**Control Panel → Software <sup>→</sup> Add new Prog. <sup>→</sup> X-Win32 2012**

 $\bullet$ **Win7**

**Programms <sup>→</sup> Microsoft System Center 2012 <sup>→</sup> ConfigurationManager <sup>→</sup> Softwarecenter <sup>→</sup> XWin32 2012**

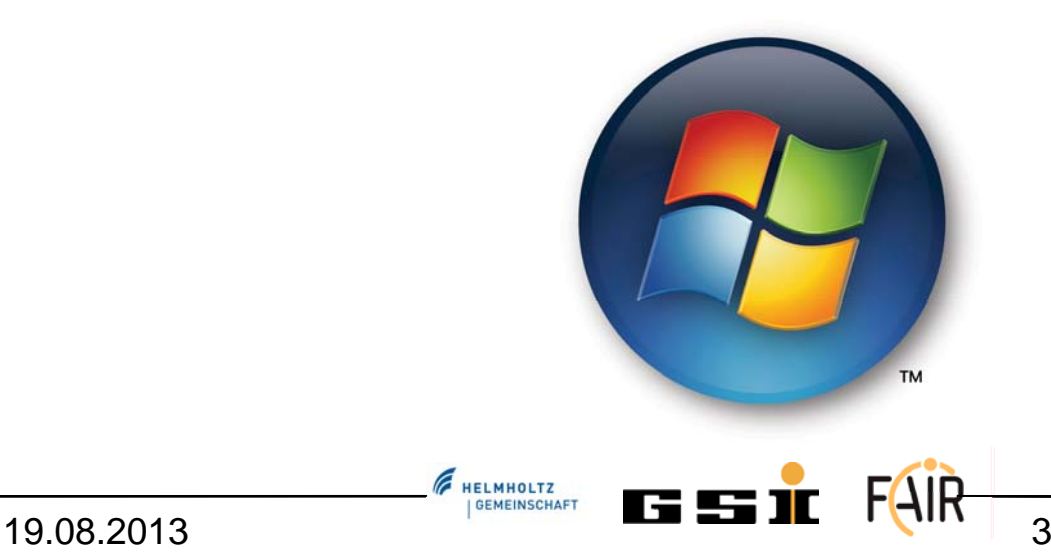

# **Access the ASL-Cluster - Win**

- **From a Windows-Desktop**
	- –Check if XWin32 is installed (install it if not)
	- – $-$  Open X-Config  $\rightarrow$  Assistant …
		- XDMCP (easy, but does not always work in this room )
		- SSH ( some more clicks required )

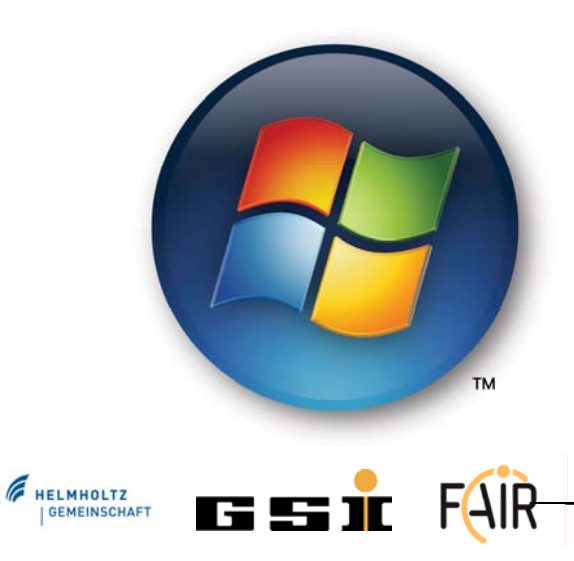

# **Access the ASL-Cluster - Win**

#### • **XDMCP**

- Create new XDMCP connection
- – Host: asl73x.acc.gsi.de (x = 0.. 4 ), XDMCP-Mode: request
- Start connection

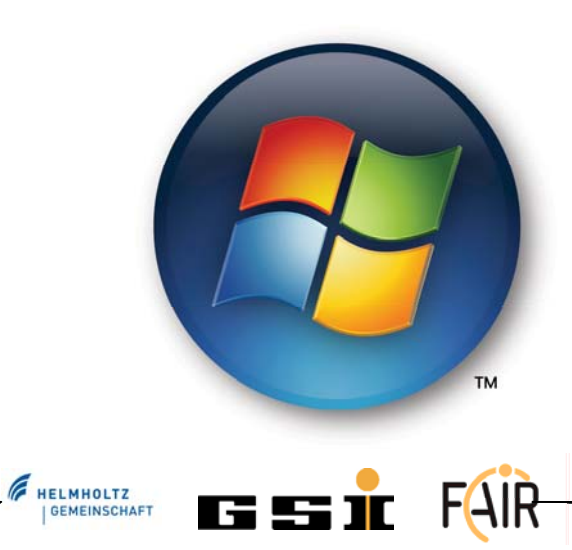

19.08.2013

## **Access the ASL-Cluster - Win**

#### • **SSH**

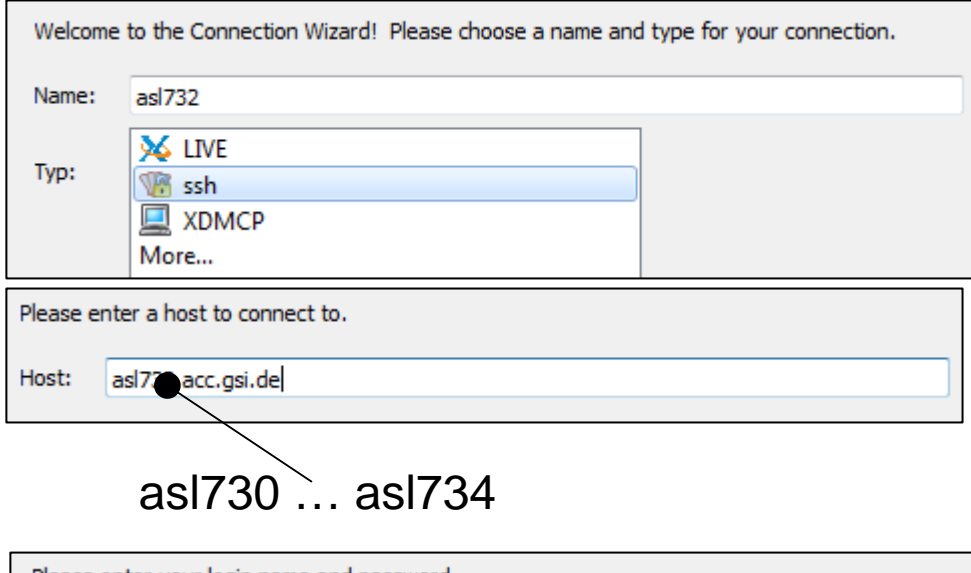

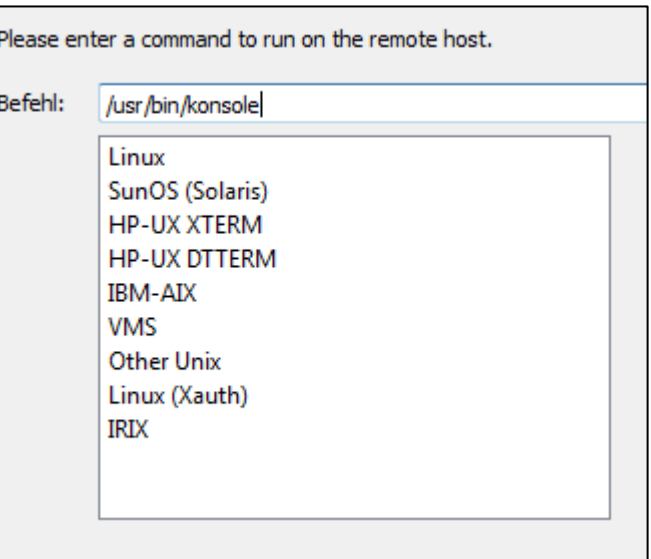

**F** HELMHOLTZ **GEMEINSCHAFT** 

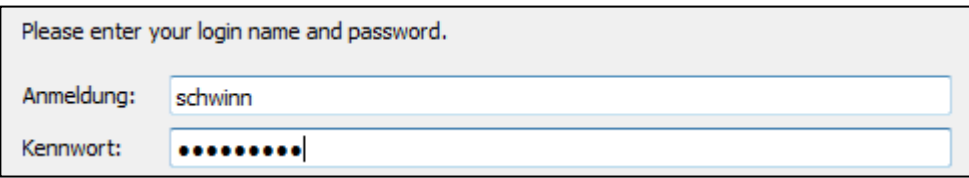

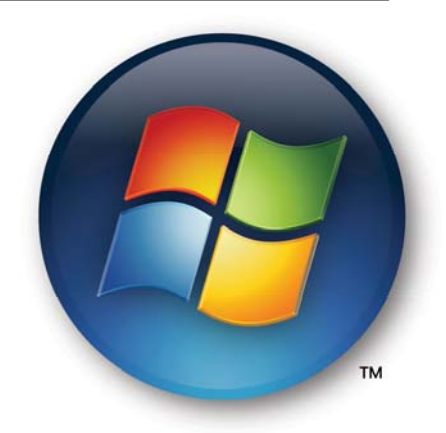

# **Configure Linux-Environment**

- Open the file ".bash\_profile" with the editor of your choice. ( E.g. gedit )
- Add the following two lines:

**#load Fesa3 environment**

**source /opt/fesa/fesa-fwk/1.0.0/fesa-environment-gsi/fesa3\_environment.conf**

• Re-init the console:

**source .bash\_profile**

E HELMHOLTZ

# **Install the FESA-Eclipe-Plugin**

- Type "eclipse &" in a terminal
- Define a default-workspace
- Click on "help  $\rightarrow$  install new software"
- Press "add…" to add a new repository location
- Install all packages declare at the Wiki-page: **www-acc.gsi.de/wiki/FESA → v1.0.0 → Installation of FESA3 Dev. Environment**

**Best copy the links directly from the wiki-page! SVNKit 1.3.8 <http://eclipse.svnkit.com/1.3.x/> Orbit<http://download.eclipse.org/tools/orbit/downloads/drops/R20130517111416/repository/> FESA-eclipse-plugin <https://www-acc.gsi.de/data/eclipse/fesa>**

# **Now let's start coding!**

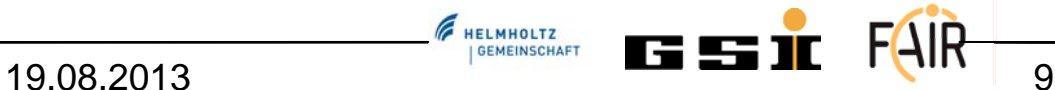